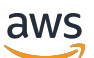

Corretto 8 使用者指南

# Amazon Corretto

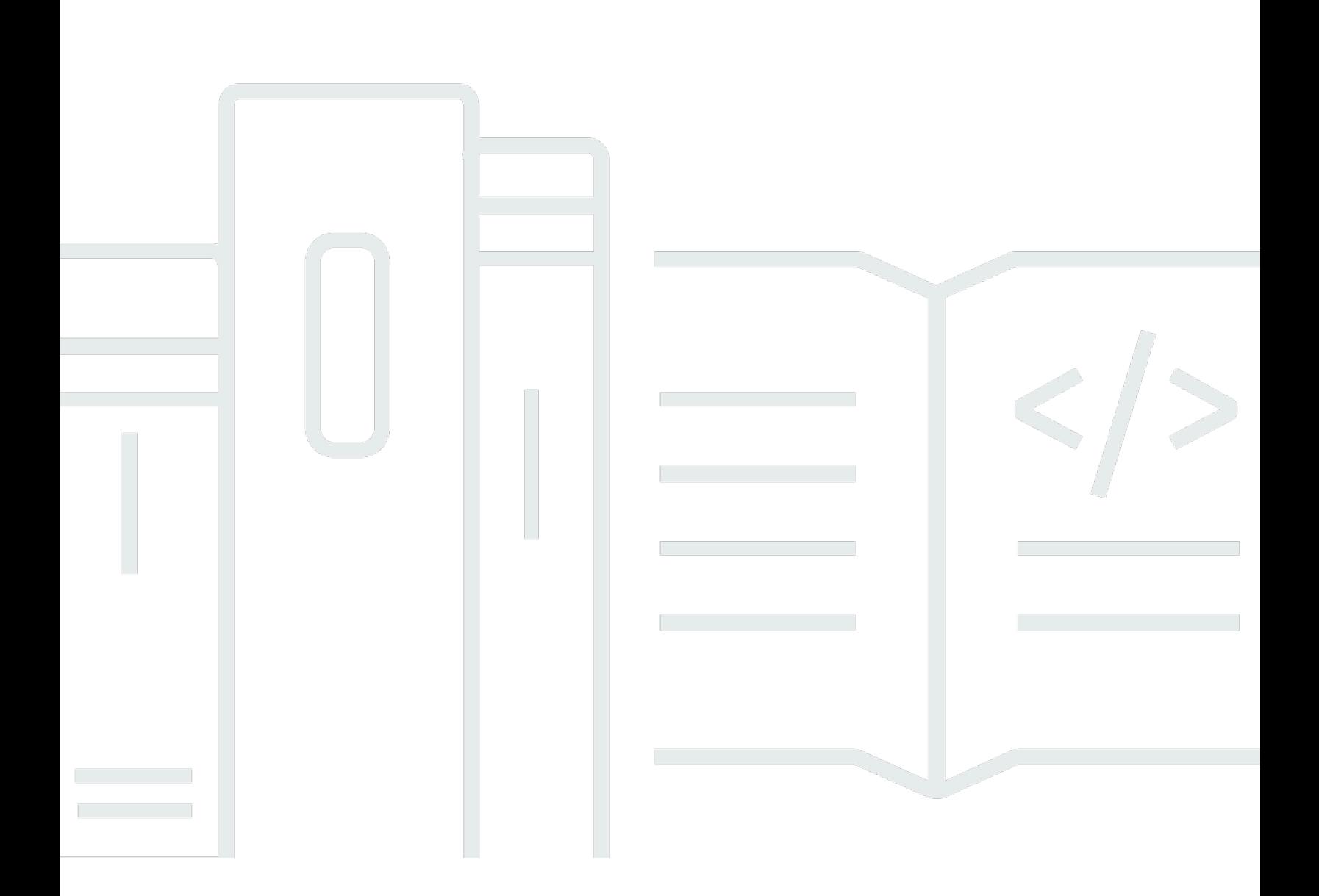

Copyright © 2023 Amazon Web Services, Inc. and/or its affiliates. All rights reserved.

# Amazon Corretto: Corretto 8 使用者指南

Copyright © 2023 Amazon Web Services, Inc. and/or its affiliates. All rights reserved.

Amazon 的商標和商業外觀不得用於任何非 Amazon 的產品或服務,也不能以任何可能造成客戶混 淆、任何貶低或使 Amazon 名譽受損的方式使用 Amazon 的商標和商業外觀。所有其他非 Amazon 擁 有的商標均為其各自擁有者的財產,這些擁有者可能隸屬於 Amazon,或與 Amazon 有合作關係,亦 或受到 Amazon 贊助。

# **Table of Contents**

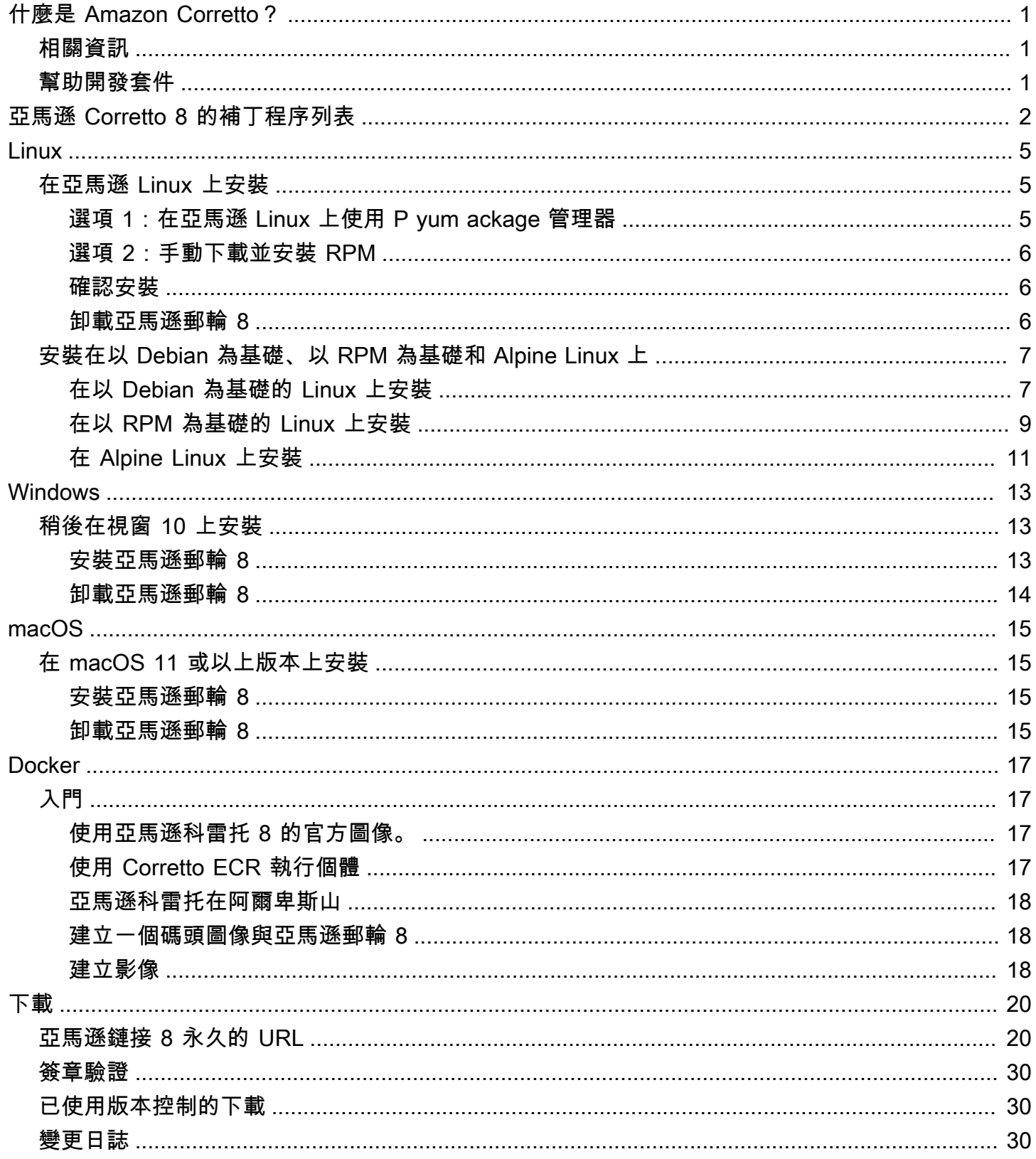

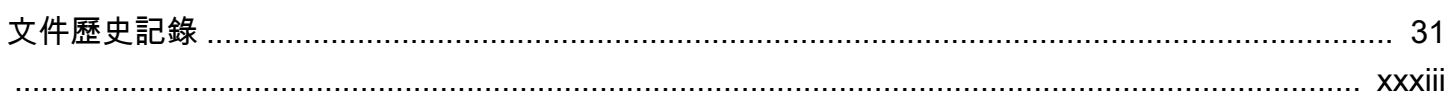

# <span id="page-4-0"></span>什麼是 Amazon Corretto?

Amazon CoCorretto 是 Open Java Dit (OpenJDK) 的免費、多平台的生產就緒分佈。Corretto 隨附 長期支援,包括效能增強功能和安全性修正。Corretto 已獲得與 Java SE 標準相容的認證,且在 Amazon 內部用於許多生產服務。您可以使用 Corretto,在作業系統 (例如 Amazon Linux 2、Windows 和 macOS) 開發和執行 Java 應用程式。

本指南包含針對此版本 Amazon Corretto 8 套用至 OpenJDK 的修補程式清單,以及此版本支援之平台 的安裝說明。

# <span id="page-4-1"></span>相關資訊

除了本指南以外,以下是適用於開發人員的資源:

- [亞馬遜 Corretto 8 概述](https://aws.amazon.com/corretto/)
- GitHub:
	- [JDK 來源](https://github.com/corretto/corretto-8)

# <span id="page-4-2"></span>幫助開發套件

開發人員可以透過以下方式提供意見:

- 提交問題 GitHub:
	- [回報錯誤或是請求功能](https://github.com/corretto/corretto-8/issues/new/choose)
- 在 JDK 來源 GitHub 儲存庫中提交提取要求,為 JDK 開發做出貢獻

# <span id="page-5-0"></span>亞馬遜 Corretto 8 的補丁程序列表

本節列出套用到 OpenJDK 的所有修補程式。我們也提供 OpenJDK 專案中的問題連結。

[C8-1] 當長時間執行的原生呼叫暫停 G1 GC 呼叫時,避免過早 OutOfMemoryException。

使用 G1 GC 的程式可能發生假性記憶體不足 (OOM) 例外狀況,即使 Java 堆積離填滿尚早。當等 候長時間執行的原生呼叫的旋轉循環在僅兩回合後放棄,即會發生此情況。這個小型修補程式可讓 此循環只等待所需時間。一般而言再幾回合即足夠。在最糟的情況下,完整 GC 最終將發生 (由於 JDK-8137099),也會解決問題。此修補程式包含單元測試,需要超過兩個回合,且只有在修補程式 就定位時才會成功。請參閱 [JDK-8137099](https://bugs.openjdk.java.net/browse/JDK-8137099) 的討論。

[C8-2] OpenJDK 10 的後連接埠,修正[JDK-8177809](https://bugs.openjdk.java.net/browse/JDK-8177809):「File.AstModified () 失去毫秒 (始終以 000 結 尾)」。

該修補程式會移除檔案上次修改的時間戳記回報方式中的不一致。它會標準化建置平台的行為和 Java 方法,讓使用者接收第二個層級的精確度。請參閱 [JDK-8177809](https://bugs.openjdk.java.net/browse/JDK-8177809)。

[C8-3] OpenJDK9 的後連接埠,修復 JDK-8150013,「帕爾新:修剪 n方法可清理列表」。

此修補程式針對平行和 CMS 廢棄項目收集器降低暫停延遲。GC「根掃描」會加速,透過最多三個 訂單驗收透過降低冗餘的程式碼檢測。

[C8-4] OpenJDK 9 的後連接埠,修正 [JDK-8047338:](https://bugs.openjdk.java.net/browse/JDK-8047338)"javac 未正確篩選非成員方法以獲得函數描述 項"。

當功能界面擲出擴展例外狀況的例外狀況時,這個修補程式會修正造成編譯時期錯誤的編譯器錯 誤。

[C8-5] OpenJDK 10 的後連接埠,修正 [JDK-8144185:](https://bugs.openjdk.java.net/browse/JDK-8144185)"javac 產生不正確的 RuntimeInvisibleTypeAnnotations 長度屬性"。

這個問題造成在某些格式正確的輸入程式中 Findbugs、JaCoCo 和 Checker Framework 失敗。 [C8-6] 根據字串表格成長觸發 G1 中的字串表格清除。

這個修補程式會根據字串表格成長 (而非 Java 堆積用量),觸發清除字串表格項目所需的「混合 式」G1 集合。後者是獨立的量測,很少或甚至從不在某些應用程式中觸發。然後,字串表格可以 不受限制成長,也就是原生記憶體漏洞。請參閱 [JDK-8213198。](https://bugs.openjdk.java.net/browse/JDK-8213198)

[C8-7] 從 OpenJDK 9 的後端口,修復[JDK-8149442:](https://bugs.openjdk.java.net/browse/JDK-8149442)「MonitorInUseLists 默認處於打開狀態,使空 閒監控器耗時過長」。

此修補程式會將移除高執行緒密集型應用程式的效能瓶頸設為預設設定。啟用 MonitorInUseLists 可更有效率地壓縮可能使用的監控器,而非整體監控器。

[C8-8] 從 OpenJDK 11 的後台端口,修[復JDK-8198794:](https://bugs.openjdk.java.net/browse/JDK-8198794)「熱點崩潰在卡桑德拉 3.11.1 與 Libnuma 2.0.3」。

此修補程式可避免 Cassandra 3.11.1 在啟動時損毀。

[C8-9] 從 OpenJDK 11 的後台端口,修[復日本大學 8195115](https://bugs.openjdk.java.net/browse/JDK-8195115):「G1 Old Gen MemoryPool 集合用法。 使用的值不反映混合式 GC 結果」。

如果沒有此修補程式,不可能在使用 G1 GC 時透過 JMX 判斷堆積的完整程度。

[C8-10] 加速 Class.getSimpleName() 和 Class.getCanonicalName()。

記憶可大幅加速這些功能。此修補程式包含正確性單元測試。請參閱 [JDK-8187123。](https://bugs.openjdk.java.net/browse/JDK-8187123) [C8-11] OpenJDK9 的 JDK-8068736 後連接埠,修正「避免同步 Executable/ Field.declaredAnnotations」。

透過可避免執行緒同步的結果快取,提高 Executable/Field.declaredAnnotations() 效能。

[C8-12] OpenJDK 9 的後連接埠,修正[JDK-8077605](https://bugs.openjdk.java.net/browse/JDK-8077605):「初始化靜態字段會導致 javac 中的無限遞 歸」。

[C8-13] 固定 JDK-8130493:「javac 在註釋處理器中以無提示的方式忽略格式不正確的分類」。

javac 在註釋處理器中以無提示的方式抑制格式不正確的分類檔案,並傳回結束代碼 0。有了此修補 程式,javac 會回報錯誤訊息,並傳回非零的結束代碼。

[C8-14] 改善 jmap 工具錯誤訊息。

當目標程序沒有回應時,更新錯誤訊息以建議額外的方法。請參閱 [JDK-8213443。](https://bugs.openjdk.java.net/browse/JDK-8213443)

[C8-15] 已修復 JDK-8185005 的問題:「提高線程式。獲取線程信息(長 id [],整型 maxDepth)的性 能」。

這個修補程式會提升 JVM 內部函數的效能,該函數會從作業系統執行個體執行 緒 ID 查詢 Java Thread 執行個體。這會讓多個 ThreadMXBean 呼叫受益,例如 getThreadInfo()、getThreadCpuTime() 和 getThreadUserTime()。相對效能的改進會隨著 JVM 中 的執行緒數量而提高,因為線性搜尋會由雜湊表格查詢所取代。

[C8-16] 來自 OpenJDK 12 的後台端口,修復[日本大學-8206075:](https://bugs.openjdk.java.net/browse/JDK-8206075)「在 x86 上,在未綁定彙編器標籤 上宣告用作分支目標」。

標籤類別執行個體 (用於定義虛擬組件程式碼) 可能同時不正確地用於 C1 和解譯器。標籤最常見的 錯誤是「分支到」,但從未透過 bind() 定義為程式碼的位置。新增宣告以擷取這些錯誤,並因此 觸發 106 jtreg/熱點和 17 jtreg/jdk 測試故障。然後,我們會判斷當 UseLoopCounter 是 True,但 UseOnStackReplacement 是 False 時,標籤 backedge\_counter\_overflow 未繫結。目前透過上述 測試已修正和保護。

[C8-17] 改善使用 gcc7 時 JVM 原始程式碼的可攜性。

此修補程式會在所有位置放置最新類型宣告,其中 gcc 切換 "-Wnodeprecated-declarations" 會標示問題。它還可讓切換擷取往後的相關問 題。這可讓原始程式碼在所有現有 Amazon Linux 版本上編譯。這是多數 [JDK-8152856](https://bugs.openjdk.java.net/browse/JDK-8152856)[、JDK-8184309、](https://bugs.openjdk.java.net/browse/JDK-8184309)[JDK-8185826](https://bugs.openjdk.java.net/browse/JDK-8185826)[、JDK-8185900](https://bugs.openjdk.java.net/browse/JDK-8185900)[、JDK-8187676、](https://bugs.openjdk.java.net/browse/JDK-8187676)[JDK-8196909](https://bugs.openjdk.java.net/browse/JDK-8196909)、JDK-819 和 [JDK-8213575](https://bugs.openjdk.java.net/browse/JDK-8213575) 的組合。

[C8-18] JDK 10 的後連接埠,修[正捷克-8195848:](https://bugs.openjdk.java.net/browse/JDK-8195848)「JTREG 測試 StartManagementAgent 失敗」。

請參閱<http://serviceability-dev.openjdk.java.narkive.com/cDFwZce9>以取得詳細資訊。

[C8-19] 重新啟用傳統/停用的加密套件,以便通過兩個 TCK 測試 (否則會失敗)。

三個 OpenJDK9 提供的向後移植可支援使用預先安裝的程式庫。

後移植項目:[JDK-8043805 適用於伊斯坦布爾、](https://bugs.openjdk.java.net/browse/JDK-8043805)[適用於公共交易所的 JDK-8035341](https://bugs.openjdk.java.net/browse/JDK-8035341),以[及適用於](https://bugs.openjdk.java.net/browse/JDK-8042159) [中小型企業的 JDK-8042159。](https://bugs.openjdk.java.net/browse/JDK-8042159)

整合 IcedTea 3.8 的 aarch64 支援。

更新供應商相關中繼資料。

指出 Amazon 是這個 OpenJDK 分發的供應商,並新增回報問題的連結。

來自 OpenJDK 9 的後端口,修復[捷克-8048782](https://bugs.openjdk.java.net/browse/JDK-8048782):「OpenJDK:PiscesCache:xmax/ymax 四捨五入 可能導致 RasterFormatException」。

此錯誤與接受 '(int minx,int miny,int maxx,int maxy)' 引數的 sun.java2d.pisces.PiscesCache 建構函 式相關:內部 'bboxX1' 和 'bboxY1' 設定為大於 X 和 Y 指定上限值的值。

# <span id="page-8-0"></span>Amazon Corretto 8 適用於 Linux 的指示

這一節的主題説明在 Linux 平台上的 Amazon Corretto 8 的安裝指示。

## 主題

- [亞馬遜線 8 安裝說明亞馬遜 Linux 2 和亞馬遜 Linux 2023](#page-8-1)
- [基於 Debian 的基於 RPM 的和阿爾派 Linux 發行版的亞馬遜 Corretto 8 安裝說明](#page-10-0)

# <span id="page-8-1"></span>亞馬遜線 8 安裝說明亞馬遜 Linux 2 和亞馬遜 Linux 2023

本主題說明如何在執行亞馬遜 Linux 2 或亞馬遜 2023 作業系統的主機或容器上安裝和解除安裝亞馬遜 Corretto 8。

# <span id="page-8-2"></span>選項 1:在亞馬遜 Linux 上使用 P yum ackage 管理器

1. 在亞馬遜 2 中啟用yum儲存庫。這不是必需的亞馬遜 Linux 2022 及更高版本。

## Example

sudo amazon-linux-extras enable corretto8

2. 您可以將 Amazon Corretto 8 安裝為執行階段環境 (JRE) 或完整開發環境 (JDK)。開發環境包含執 行時間環境。

安裝亞馬遜線 8 作為 JRE.

Example

sudo yum install java-1.8.0-amazon-corretto

### 安裝亞馬遜線 8 作為 JDK.

Example

sudo yum install java-1.8.0-amazon-corretto-devel

安裝位置為 /usr/lib/jvm/java-1.8.0-amazon-corretto.<cpu\_arch>。

# <span id="page-9-0"></span>選項 2:手動下載並安裝 RPM

1. 從您的 CPU 架構適用[的下載](#page-23-0)頁面下載 RPM。若要安裝 JDK,您需要下載 JDK 和 JRE 的 RPM。

2. 使用 yum localinstall 安裝。

### Example

sudo yum localinstall java-1.8.0-amazon-corretto\*.rpm

# <span id="page-9-1"></span>確認安裝

#### 在終端機上,執行以下命令來驗證安裝。

Example

java -version

8u232 的預期輸出:

```
openjdk version "1.8.0_232"
OpenJDK Runtime Environment Corretto-8.232.09.1 (build 1.8.0_232-b09)
OpenJDK 64-Bit Server VM Corretto-8.232.09.1 (build 25.232-b09, mixed mode)
```
### 如果您看到未提及 Corretto 的版本字串,執行以下命令來變更預設 java 或 javac 供應商。

#### Example

sudo alternatives --config java

## 使用 JDK 時,您也應該要執行:

sudo alternatives --config javac

## <span id="page-9-2"></span>卸載亞馬遜郵輪 8

您可以使用以下命令卸載亞馬遜 Corretto 8。

### 解除安裝 JRE:

#### Example

sudo yum remove java-1.8.0-amazon-corretto

### 解除安裝 JDK:

Example

sudo yum remove java-1.8.0-amazon-corretto-devel

# <span id="page-10-0"></span>基於 Debian 的基於 RPM 的和阿爾派 Linux 發行版的亞馬遜 Corretto 8 安裝說明

本主題說明如何在基於 Debian 的、基於 RPM 的和阿爾派 Linux 發行版上安裝亞馬遜 Corretto 8。

如果您需要在 Corretto 馬遜 Linux 2 上安裝亞馬遜線 8,請參閱[。在亞馬遜 Linux 上安裝](#page-8-1)

# <span id="page-10-1"></span>在 Corretto Linux 上安裝亞馬遜鏈接 8

本節介紹如何在其中執行以 Debian 為基礎之作業系統的主機或容器上安裝或解除安裝 Amazon Corretto 8。

## 使用 apt

若要在以 Debian 為基礎的系統上使用 Corretto Apt 儲存庫 (例如 Ubuntu),請匯入 Corretto 公開金 鑰,然後藉由使用以下命令,將儲存庫新增到系統清單:

### Example

wget -O - https://apt.corretto.aws/corretto.key | sudo gpg --dearmor -o /usr/share/ keyrings/corretto-keyring.gpg && \ echo "deb [signed-by=/usr/share/keyrings/corretto-keyring.gpg] https://apt.corretto.aws stable main" | sudo tee /etc/apt/sources.list.d/corretto.list

### 新增儲存庫後,您可以執行此命令以安裝 Corretto 8:

### Example

sudo apt-get update; sudo apt-get install -y java-1.8.0-amazon-corretto-jdk

#### 對於舊版本的 Ubuntu(例如 14.04),您可能會遇到類似的錯誤

#### Example

GPG error: https://apt.corretto.aws stable InRelease: The following signatures couldn't be verified because the public key is not available: NO\_PUBKEY A122542AB04F24E3

### 如果是這樣,請通過以下方式添加公鑰:

Example

sudo apt-key adv --keyserver hkp://keyserver.ubuntu.com:80 --recv-keys A122542AB04F24E3

## 手動下載並安裝 Debian 套件

1. 從 [下載](#page-23-0) 頁面下載 .deb 檔案。安裝 JDK 之前,請安裝 java-common 套件。

Example

sudo apt-get update && sudo apt-get install java-common

2. 使用 dpkg --install 安裝 .deb 檔案,例如使用以下命令安裝 x86\_64 deb:

Example

sudo dpkg --install java-1.8.0-amazon-corretto-jdk\_8.252.09-1\_amd64.deb

## 確認安裝

在終端機上,執行以下命令來驗證安裝。

Example

java -version

例如,科雷特到 8.252.09.1 的預期輸出:

```
openjdk version "1.8.0_252"
OpenJDK Runtime Environment Corretto-8.252.09.1 (build 1.8.0_252-b09)
```
OpenJDK 64-Bit Server VM Corretto-8.252.09.1 (build 25.252-b09, mixed mode)

### 如果您看到未提及 Corretto 的版本字串,執行以下命令來變更預設 java 或 javac 供應商。

#### Example

sudo update-alternatives --config java

如果您使用的是 JDK,您也應該執行下列操作。

sudo update-alternatives --config javac

### 卸載亞馬遜郵輪 8

您可以通過使用以下命令卸載亞馬遜 Corretto 8。

### 解除安裝 JDK:

#### Example

sudo dpkg --remove java-1.8.0-amazon-corretto-jdk

# <span id="page-12-0"></span>在基於 RPM 的 Linux 上安裝亞馬遜線 8

## 使用 yum

若要使用 Corretto RPM 儲存庫搭配 yum 套件管理員 (例如 Amazon Linux AMI),請匯入 Corretto 公開 金鑰,然後將儲存庫新增到系統清單。對於大部分的系統,您必須執行下列命令:

#### Example

 sudo rpm --import https://yum.corretto.aws/corretto.key sudo curl -L -o /etc/yum.repos.d/corretto.repo https://yum.corretto.aws/corretto.repo

### 新增儲存庫後,您可以執行此命令以安裝 Corretto 8:

### Example

sudo yum install -y java-1.8.0-amazon-corretto-devel

## 使用 zypper

若要使用 Corretto RPM 儲存庫搭配 zyppr 套件管理員 (例如 openSUSE),請匯入 Corretto 公開金鑰, 然後執行下列命令,將儲存庫新增到系統清單:

#### Example

sudo zypper addrepo https://yum.corretto.aws/corretto.repo; sudo zypper refresh

新增儲存庫後,您可以執行此命令以安裝 Corretto 8:

#### Example

sudo zypper install java-1.8.0-amazon-corretto-devel

## 手動下載並安裝 RPM 套件

1. 從 [下載](#page-23-0) 頁面下載 .rpm 檔案。

2. 使用 yum localinstall 安裝下載的 .rpm 檔案,例如使用以下命令安裝 x86\_64 rpm:

#### Example

sudo yum localinstall java-1.8.0-amazon-corretto-devel-1.8.0\_252.b09-1.x86\_64.rpm

## 確認安裝

在終端機上,執行以下命令來驗證安裝。

Example

java -version

例如,科雷特到 8.252.09.1 的預期輸出:

openjdk version "1.8.0\_252" OpenJDK Runtime Environment Corretto-8.252.09.1 (build 1.8.0\_252-b09) OpenJDK 64-Bit Server VM Corretto-8.252.09.1 (build 25.252-b09, mixed mode)

如果您看到未提及 Corretto 的版本字串,執行以下命令來變更預設 java 或 javac 供應商。

#### Example

sudo alternatives --config java

如果您使用的是 JDK,您也應該執行下列操作。

sudo alternatives --config javac

## 卸載亞馬遜郵輪 8

您可以通過使用以下命令卸載亞馬遜 Corretto 8

解除安裝 JDK:

Example

sudo yum remove java-1.8.0-amazon-corretto-devel

# <span id="page-14-0"></span>在阿爾卑斯 Linux 上安裝亞馬遜鏈接 8

## 使用 Alpine 套件管理工具

若要使用 Corretto Alpine 儲存庫搭配 Alpine 套件管理工具,請匯入 Corretto 公開金鑰,然後將儲存庫 新增至系統清單。對於大部分的系統,您必須執行下列命令:

Example

```
wget -O /etc/apk/keys/amazoncorretto.rsa.pub https://apk.corretto.aws/
amazoncorretto.rsa.pub
echo "https://apk.corretto.aws/" >> /etc/apk/repositories
apk update
```
新增儲存庫後,您可以執行此命令以安裝 Corretto 8:

#### Example

apk add amazon-corretto-8

您可以執行下列動作來安裝 Corretto 8 JRE

#### Amazon Corretto Corretto 8 使用者指南

## Example

apk add amazon-corretto-8-jre

# 卸載亞馬遜郵輪 8

您可以通過使用以下命令卸載亞馬遜 Corretto 8

解除安裝 JDK:

Example

apk del amazon-corretto-8

# <span id="page-16-0"></span>視窗上的亞馬遜線 8 指南

本節中的主題說明 Windows 作業系統上的安裝說明。視窗組建支援視窗 10 或更新版本,以及視窗伺 服器 2016、2019、2022。

### 主題

• [亞馬遜視窗 8 安裝說明 10 或更高版本](#page-16-1)

# <span id="page-16-1"></span>亞馬遜視窗 8 安裝說明 10 或更高版本

本主題說明如何在執行 Windows 10 或更新版本作業系統的主機或容器上安裝和解除安裝 Amazon Corretto 8。

## <span id="page-16-2"></span>安裝亞馬遜郵輪 8

先決條件:亞馬遜 Corretto 8 需要視覺 C ++ 可再發行分發 Package 的視覺工作室 2013 或更高版本。 如果它沒有安裝在您的系統中,您可以從 [Microsoft 下載中心](https://www.microsoft.com/en-us/download/details.aspx?id=40784)頁面找到它。

- 1. [從下載](#page-23-0)頁面下載 Windows .msi 檔案。
- 2. 按兩下 msi 檔案來啟動安裝精靈。
- 3. 請遵循精靈中的步驟。

您可以選擇設定自訂安裝路徑。默認情況下,亞馬遜 Corretto 8 安裝在C:\Program Files \Amazon Corretto\。如果您設定自訂路徑,請記下路徑以供下一個步驟使用。

4. 安裝精靈完成時,設定 JAVA\_HOME 和 PATH 環境變數。

將 JAVA HOME 設於安裝位置,請注意,目錄包含目前安裝的版本。例如,如果預設目錄用於 8u252,則設定JAVA\_HOME為C:\Program Files\Amazon Corretto\jdk1.8.0\_252。

將 %JAVA\_HOME%\bin 新增到目前的 PATH 變數。

5. 在命令提示字元執行 java -version 來驗證安裝。您應該會看到下列輸出。

Example

openjdk version "1.8.0\_252" OpenJDK Runtime Environment Corretto-8.252.09.1 (build 1.8.0\_252-b09) OpenJDK 64-Bit Server VM Corretto-8.252.09.1 (build 25.252-b09, mixed mode)

# <span id="page-17-0"></span>卸載亞馬遜郵輪 8

您可以按照從 Windows 卸載應用程序的標準步驟卸載亞馬遜框 8。

- 1. 開啟 Programs and Features (程式和功能)。
- 2. 搜索亞馬遜線 8,然後選擇它。
- 3. 選擇 uninstall (解除安裝)。

# <span id="page-18-0"></span>Amazon Corretto 8 macOS 的指南

這一節的主題説明在 macOS 的 Amazon Corretto 8 的安裝指示。

## 主題

• [亞馬遜線 8 安裝說明 macOS 11 或更高版本](#page-18-1)

# <span id="page-18-1"></span>亞馬遜線 8 安裝說明 macOS 11 或更高版本

本主題說明如何在執行 macOS 11 版或更新版本的主機上安裝和解除安裝 Amazon Corretto 8。您必須 擁有管理員權限才能安裝和解除安裝 Amazon Corretto 8。

# <span id="page-18-2"></span>安裝亞馬遜郵輪 8

- 1. [從下載](#page-23-0)頁面下載 Mac .pkg 檔案。
- 2. 按兩下已下載的檔案來啟動安裝精靈。請遵循精靈中的步驟。
- 3. 一旦嚮導完成, 亞馬遜 Corretto 8 將被安裝在/Library/Java/JavaVirtualMachines/.

您可以在終端機執行以下命令以獲得完整的安裝路徑。

### Example

/usr/libexec/java\_home --verbose

4. 或者,您可以在終端機執行以下命令來設定 JAVA\_HOME 變數。

### Example

```
export JAVA_HOME=/Library/Java/JavaVirtualMachines/amazon-corretto-8.jdk/Contents/
Home
```
# <span id="page-18-3"></span>卸載亞馬遜郵輪 8

您可以通過在終端機中運行以下命令來卸載亞馬遜 Corretto 8。

### Example

cd /Library/Java/JavaVirtualMachines/

sudo rm -rf amazon-corretto-8.jdk

# <span id="page-20-0"></span>Amazon Corretto 8 Docker 的指南

本節説明使用 Docker 容器中 Corretto 簡單使用案例。

## 主題

• [在碼頭圖像上開始使用亞馬遜科雷托 8](#page-20-1)

# <span id="page-20-1"></span>在碼頭圖像上開始使用亞馬遜科雷托 8

本主題說明如何建置和啟動使用 Amazon Corretto 8 的泊塢視窗映像。您必須安裝最新版本的 Docker。

<span id="page-20-2"></span>使用亞馬遜科雷托 8 的官方圖像。

亞馬遜科雷托 8 可作為碼頭集線[器上的官方圖像](https://hub.docker.com/_/amazoncorretto). 下面範例將執行容器,並顯示 Corretto 版本。

Example

docker run amazoncorretto:8 java -version

輸出:

Example

```
openjdk version "1.8.0_252"
OpenJDK Runtime Environment Corretto-8.252.09.1 (build 1.8.0_252-b09)
OpenJDK 64-Bit Server VM Corretto-8.252.09.1 (build 25.252-b09, mixed mode)
```
# <span id="page-20-3"></span>使用 Corretto ECR 執行個體

**a** Note

科雷托 ECR 私人註冊處位於 [4894788](489478819445.dkr.ecr.us-west-2.amazonaws.com/amazoncorretto) 19445.dkr.ecr.us 西部-亞馬遜軟體網站現在已被棄用。 請將現有用途遷移到[柯雷托 ECR](https://gallery.ecr.aws/amazoncorretto/amazoncorretto) 公共畫廊。如需詳細資[訊,請參閱泊塢視窗 #154。](https://github.com/corretto/corretto-docker/issues/154)

若要使用 Corretto ECR 執行個體,請執行下列命令:

#### Example

```
 docker pull public.ecr.aws/amazoncorretto/amazoncorretto:8 
 docker run -it public.ecr.aws/amazoncorretto/amazoncorretto:8 /bin/bash
```
您可以通過以[下](https://gallery.ecr.aws/amazoncorretto/amazoncorretto)方式查看可用圖像列表:

# <span id="page-21-0"></span>亞馬遜科雷托在阿爾卑斯山

[阿爾卑斯 Linux 映像上的亞馬遜科雷托可在碼頭集線器](https://hub.docker.com/_/amazoncorretto)

使用 dockerhub

Example

```
docker pull amazoncorretto:8-alpine-jdk
docker run -it amazoncorretto:8-alpine-jdk /bin/sh
```
# <span id="page-21-1"></span>建立一個碼頭圖像與亞馬遜郵輪 8

運行以下命令以構建使用亞馬遜柯雷托 8 的映像。

Example

docker build -t amazon-corretto-8 github.com/corretto/corretto-docker#main:8/jdk/al2

在命令完成後,您的影像稱為 amazon-corretto-8。

若要在本機啟動此影像,請執行下列命令。

Example

docker run -it amazon-corretto-8

您也可以將此映像推送到亞馬遜 ECR。如需詳細資訊,請參閱 Amazon 彈性容器登錄使用者指南中 的[推送映像](https://docs.aws.amazon.com/AmazonECR/latest/userguide/docker-push-ecr-image.html)主題。

## <span id="page-21-2"></span>建立影像

您可以使用 [Corretto 的官方 Docker 中樞影像建](https://hub.docker.com/_/amazoncorretto)立新的 Docker 影像。

## 1. 使用此內容建立 Docker 檔案。

## Example

```
FROM amazoncorretto:8
RUN echo $' \
public class Hello { \
public static void main(String[] args) { \
System.out.println("Welcome to Amazon Corretto!"); \
} \
}' > Hello.java
RUN javac Hello.java
CMD ["java", "Hello"]
```
## 2. 建立新的影像。

## Example

docker build -t hello-app .

## 3. 執行新的影像。

## Example

docker run hello-app

## 您會收到下列輸出。

Welcome to Amazon Corretto!

# <span id="page-23-0"></span>下載亞馬遜郵輪 8

本主題列出 Amazon Corretto 8 可用的所有下載。您可以選擇指向最新版本的永久 URL, 或使用指向 特定版本的特定版本 URL。

# <span id="page-23-1"></span>亞馬遜鏈接 8 永久的 URL

永久 URL 一律指向最新版本的套件。例如,若要使用永久 URL 擷取最新的 Linux Corretto 8 .tgz 套 件,您可以從 CLI 執行下列命令:

## Example

wget https://corretto.aws/downloads/latest/amazon-corretto-8-aarch64-linux-jdk.tar.gz

這些鏈接可以在腳本中使用,以拉最新版本的亞馬遜 Corretto 8。

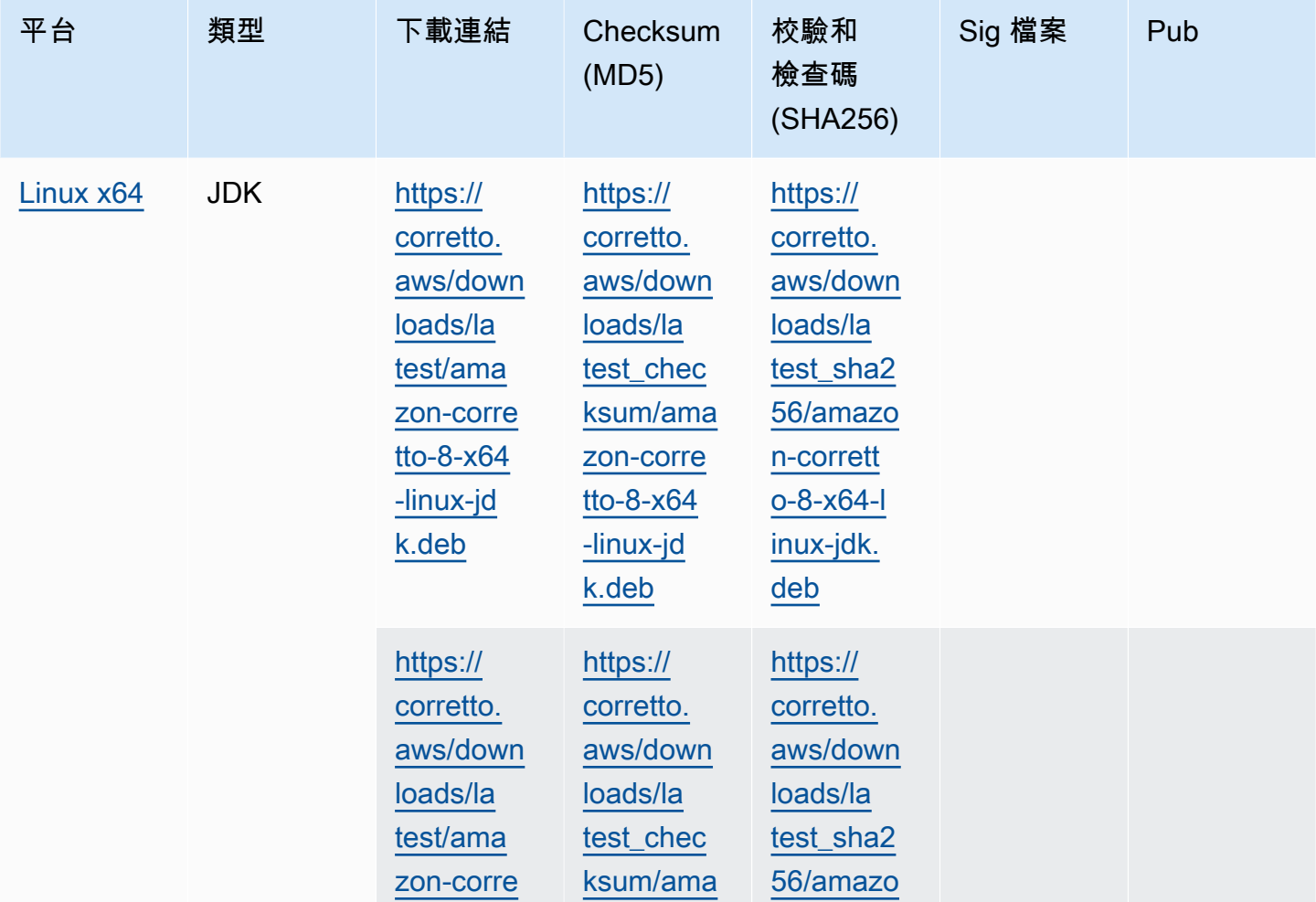

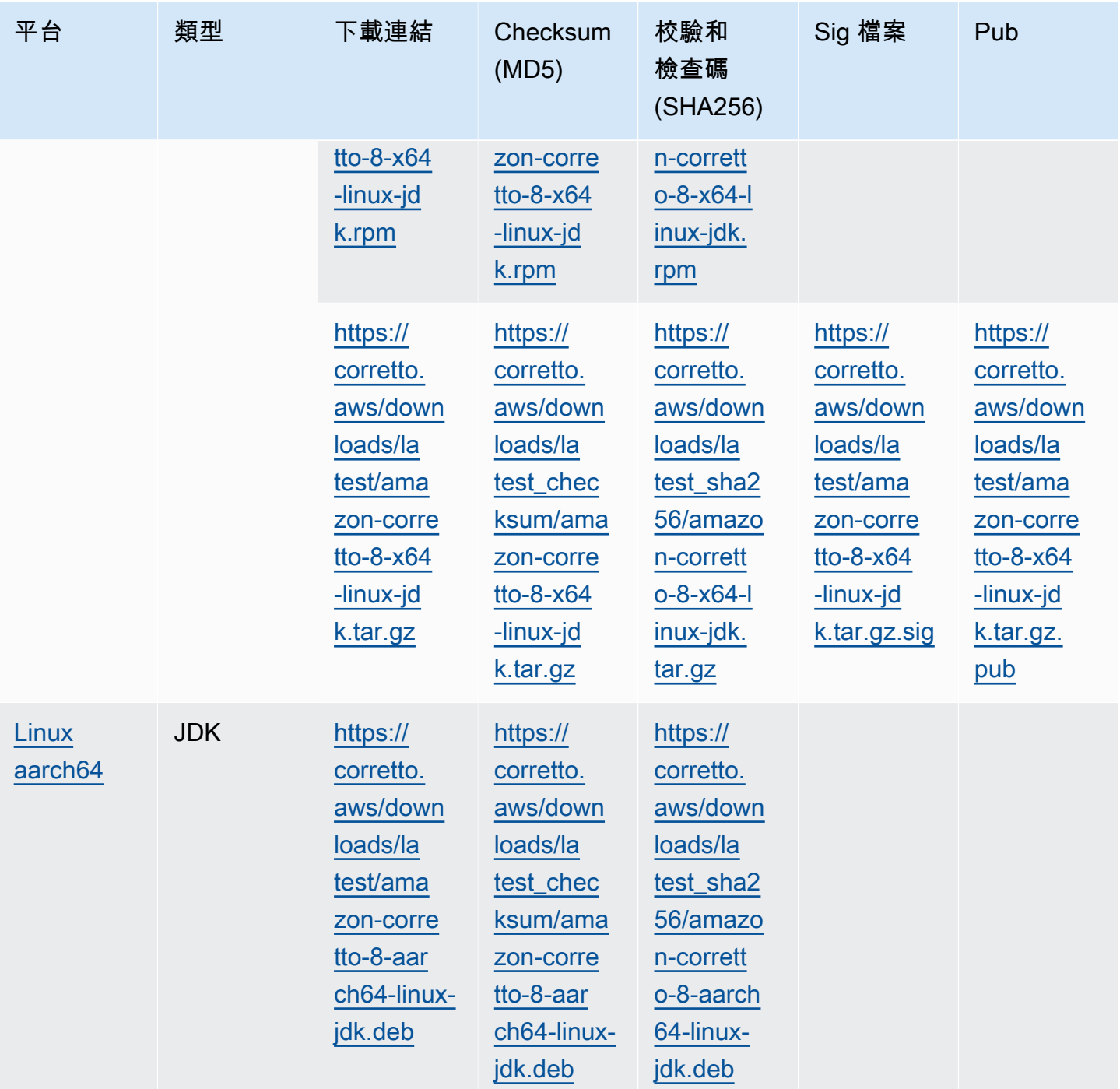

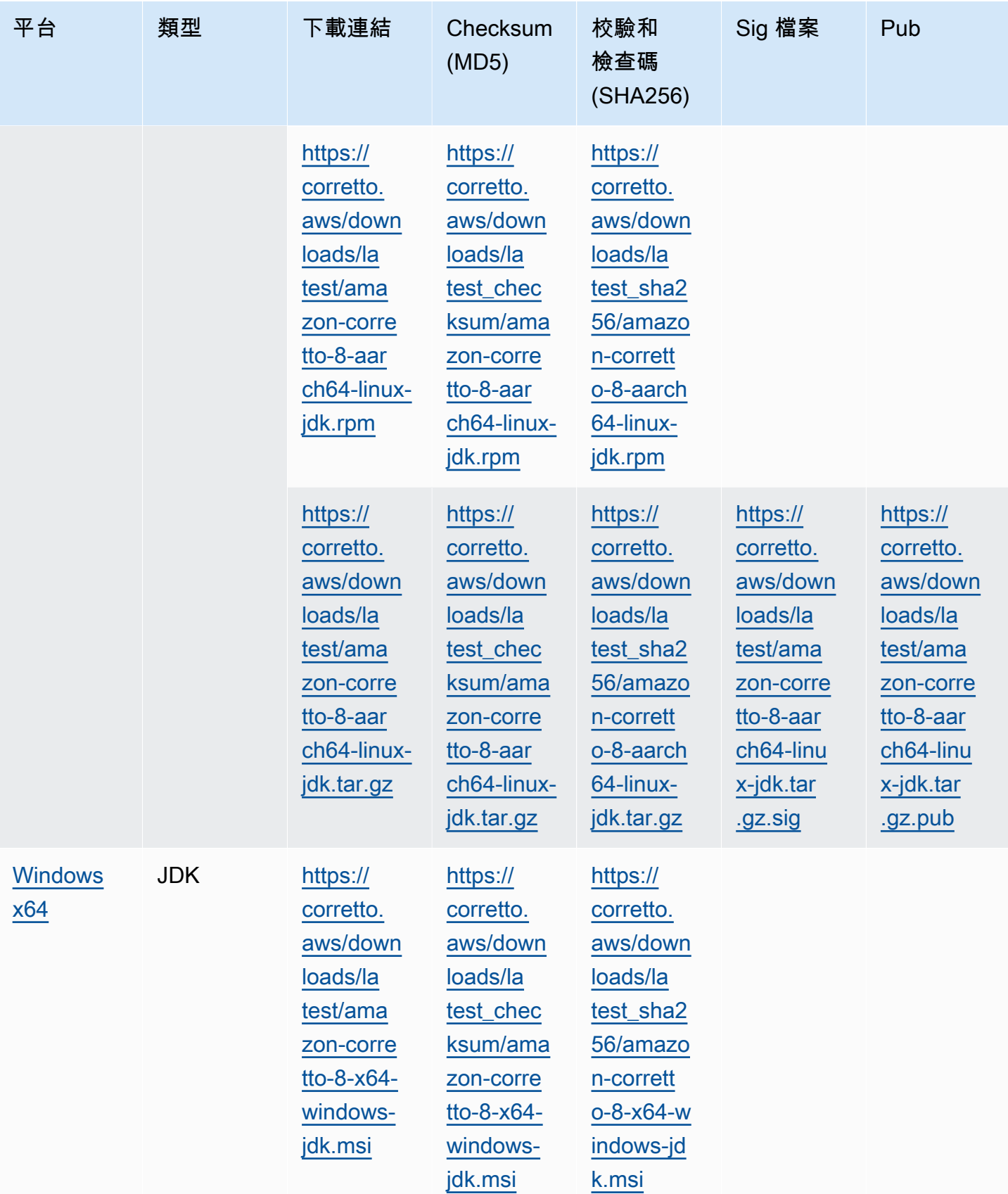

![](_page_26_Picture_440.jpeg)

![](_page_27_Picture_391.jpeg)

![](_page_28_Picture_456.jpeg)

![](_page_29_Picture_402.jpeg)

![](_page_30_Picture_343.jpeg)

![](_page_31_Picture_343.jpeg)

![](_page_32_Picture_490.jpeg)

## 備註:請注意,以上連結遵循此格式:

## Example

```
https://corretto.aws/[latest/latest_checksum]/amazon-corretto-[corretto_version]-
[cpu_arch]-[os]-[package_type].[file_extension]
```
# <span id="page-33-0"></span>簽章驗證

<span id="page-33-1"></span>驗證 SIGNATURE 檔案時所用的公開金鑰可從[這裡下](https://corretto.aws/downloads/resources/8.242.07.1/B04F24E3.pub)載。

# 已使用版本控制的下載

<span id="page-33-2"></span>對於版本化的下載和更早的版本,請參閱 [Corretto-8 的發行](https://github.com/corretto/corretto-8/releases)版本GitHub。

# 變更日誌

有關更改日誌,請參閱 [Corretto-8 更改日誌G](https://github.com/corretto/corretto-8/blob/develop/CHANGELOG.md)itHub。

# <span id="page-34-0"></span>使用者指南文件歷史記錄

下表說明此版本 Amazon Corretto 8 的說明文件。

![](_page_34_Picture_166.jpeg)

![](_page_35_Picture_128.jpeg)

本文為英文版的機器翻譯版本,如內容有任何歧義或不一致之處,概以英文版為準。